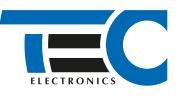

Реализация автозапуска двигателя с помощью встроенного бесключевого обходчика

Для изделий: Призрак-8xx/М2, Призрак-8xx/BT, Призрак-8xx 4G, Призрак 8-й серии

# **Lada X-Ray (2016--)**

с классическим замком зажигания и РКПП

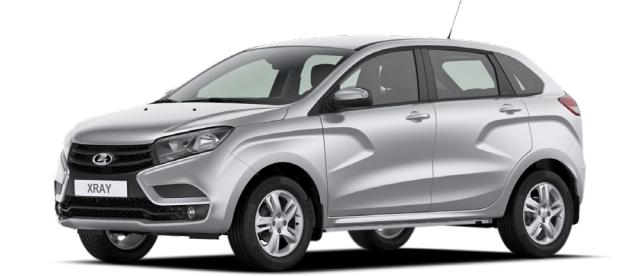

### **Особенности работы**

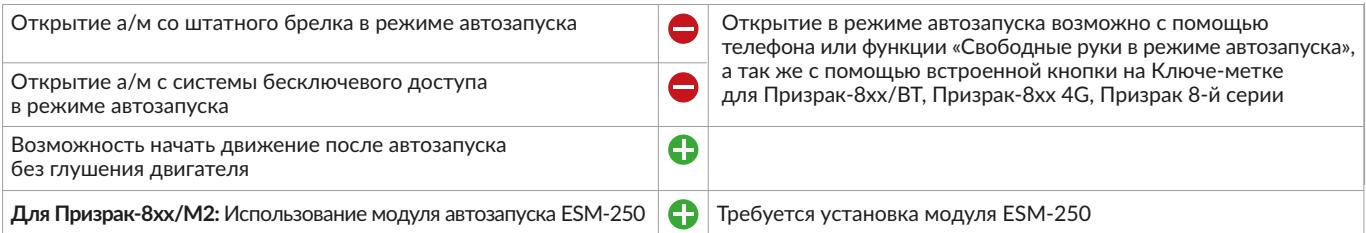

### **Порядок подключения и настройки**

**1.** Осуществите все необходимые подключения и согласуйте систему Призрак с а/м (см. Integrator).

**2.** Осуществите подключение цепей автозапуска, используя провода выделенные на рисунке №1. Подключение к автомобилю производится у замка зажигания и блока BCM. Для подключения силовых цепей у замка зажигания используйте релейный модуль или универсальное реле.за.

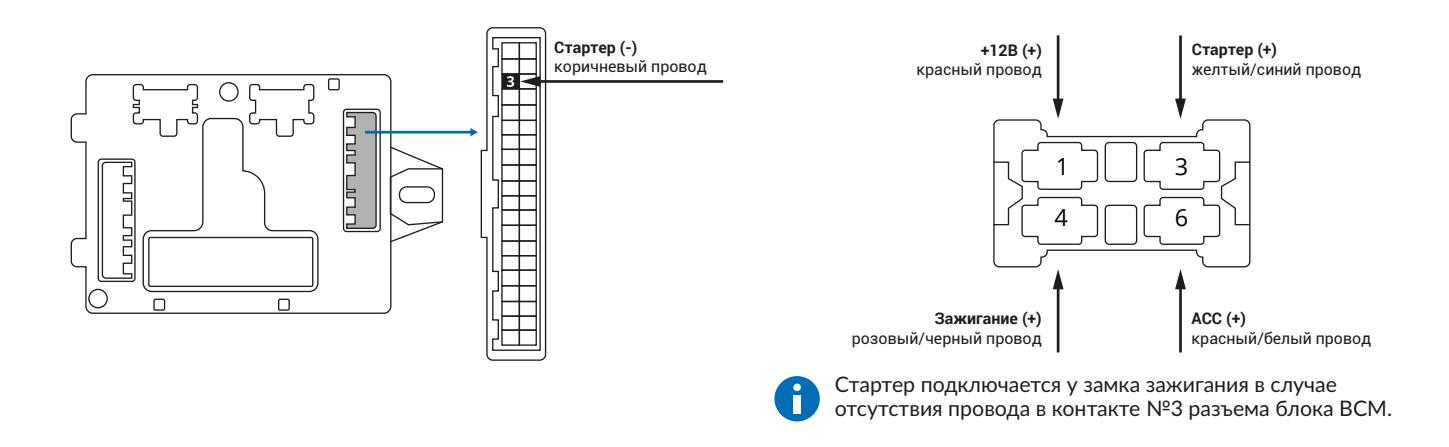

Подключение к цепям запуска двигателя

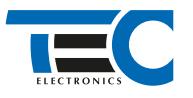

### Призрак-8хх/М2

Для подключения цепей автозапуска необходимо использовать модуль ESM-250. Алгоритм работы выходов модуля определяется типовой схемой подключения (см. TECprog2).

### **Модуль автозапуска ESM-250**

Силовая релейная группа

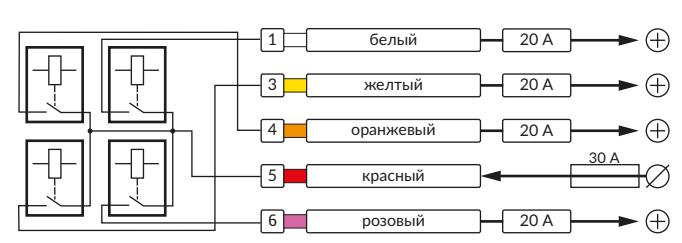

## **Типовая схема подключения №27** Слаботочный разъем (18-pin)  $\boxed{5}$  синий/желтый  $\boxed{50 \text{ mA}} \rightarrow \boxed{+}$  Зажигание 2  $\boxed{16}$  зеленый  $\boxed{50 \text{ MA}} \rightarrow \boxed{)}$  АСС  $\boxed{17}$  синий  $\boxed{50 \text{ MA}} \rightarrow \boxed{3}$  Зажигание 20 А Силовой разъем (6-pin) 1 белый Стартер 3 желтый **20 А Элемпание**  $\boxed{4}$  оранжевый  $\boxed{20 A}$   $\rightarrow$   $\boxed{4}$  Зажигание  $\boxed{6}$  розовый  $\boxed{20 \text{ A}} \rightarrow \boxed{4}$  Зажигание Призрак-8хх/М2 Призрак-8хх/BT, Призрак-8, Призрак-8 (7.6)

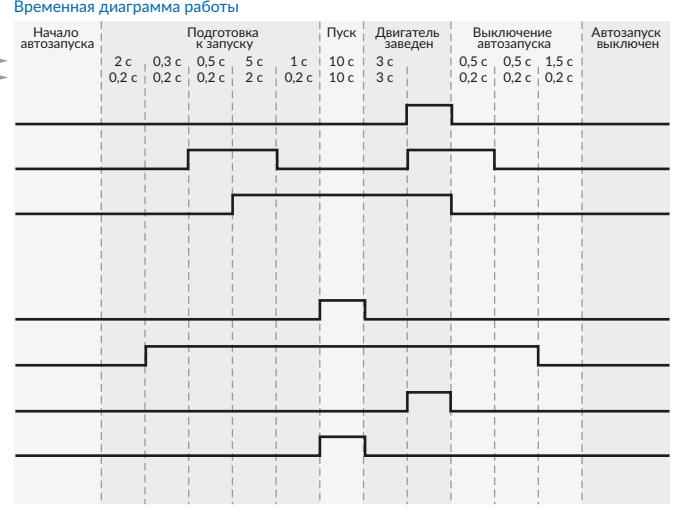

## Призрак-8xx/BT, Призрак-8xx 4G, Призрак 8-й серии

В зависимости от комплектации системы цвета проводов разъема Х2 (6-pin) могут отличаться. Алгоритм работы выходов разъема X2 определяется типовой схемой подключения (см. TECprog2).

### **Типовая схема подключения Призрак №27**

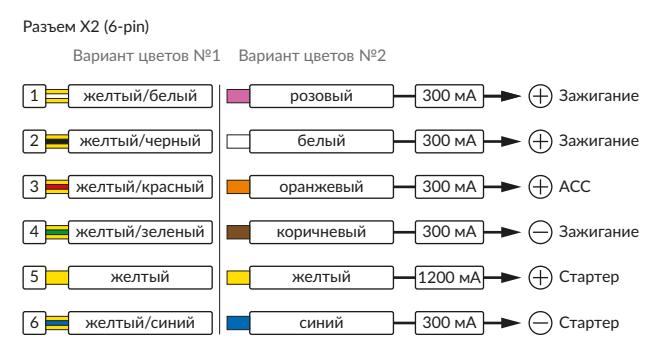

#### Временная диаграмма работы

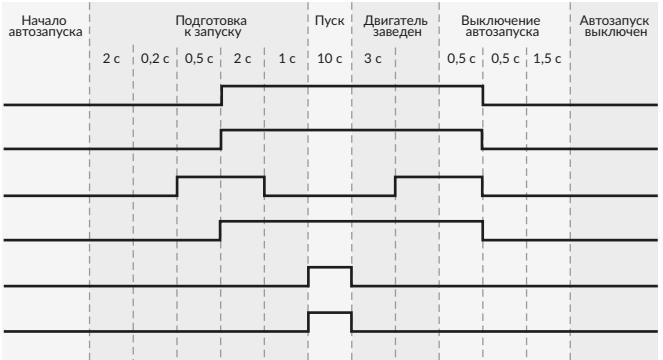

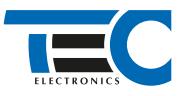

### **Релейный модуль PRM-210**

Разъем (6-pin)

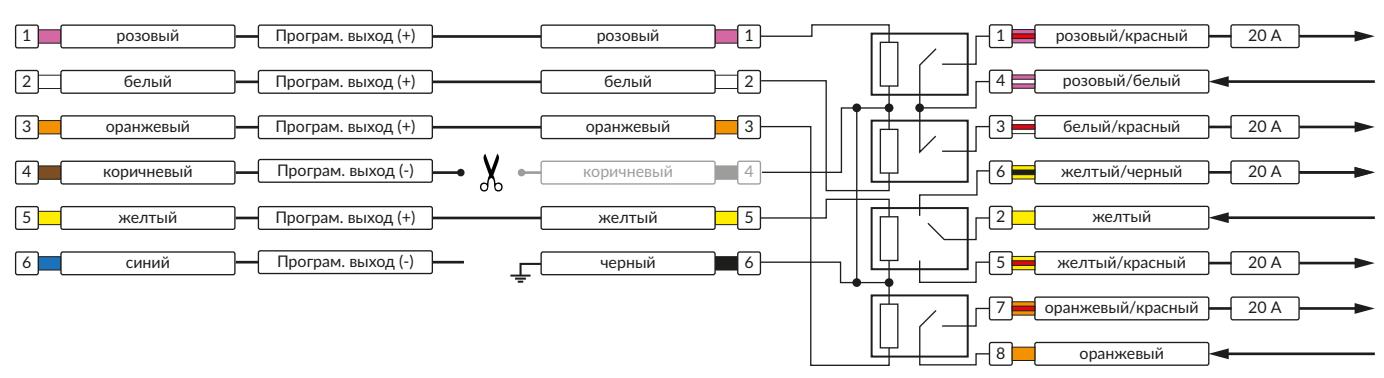

В меню программирования включите функцию автозапуска. Это возможно осуществить через приложение TECprog2 или кнопку программирования (пункт №21 в меню автозапуска).

В пункте «Протокол управления бесключевым обходчиком» выберите протокол «ТЭК электроникс».

- Осуществите синхронизацию со штатным иммобилайзером. Для этого:
	- 1) В пункте «Синхронизация со штатным иммобилайзером» выберите значение №3 «Начать синхронизацию».
	- Сигнализация проинформирует о состоянии пункта, повторяющимися сериями по 3 звуковых сигнала.
	- 2) Отпустите педаль тормоза. Дождитесь 2 звуковых сигналов;
	- 3) Выключите зажигание. Дождитесь 1 звукового сигнала;
	- 4) Включите зажигание. Дождитесь 2 звуковых сигналов;
	- 5) Повторяйте пункты №3 и №4 до начала прерывистых звуковых сигналов при включенном зажигании;
	- 6) Не выключая зажигания, дождитесь окончания прерывистых сигналов. Прозвучит трель. (Если во время синхронизации произошла

ошибка – система проинформирует об этом длительным тревожным звуковым сигналом и автоматически выйдет из меню). 7) Подключите систему к TECprog2 (в этот момент ПК должен иметь доступ к интернету). При необходимости пройдите процедуру клонирования ключа (необходимость зависит от особенностей конкретного а/м).

#### Настройка встроенного бесключевого обходчика (код входа в меню – «18», подтверждение – 9 звуковых и световых сигналов)

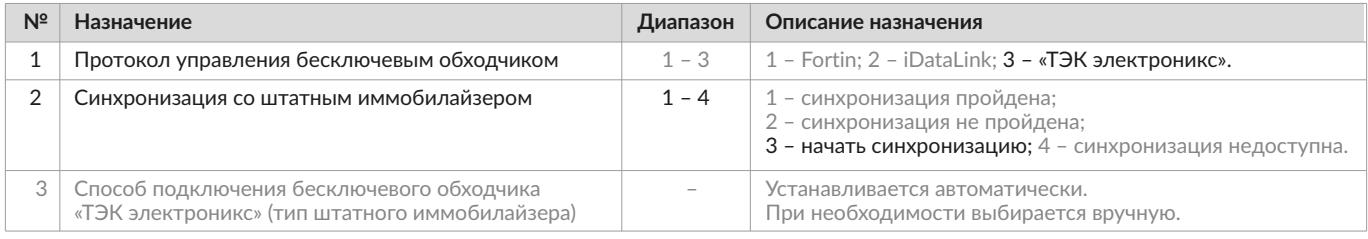